## **GVR Members**

**Please note:** *Your account is automatically created when we enter your information into the membership database, you simply need to verify your information and create a password.*

Please DO NOT create an account using your email address, it will not be linked to your membership and you will not receive member pricing or advanced registration. *This is not a clickable PDF.*

1. You will set-up your Active Net account through our website at [www.gvrec.org.](http://www.gvrec.org/) Click the Active button located on the bottom of our homepage

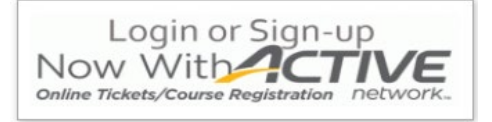

2. On the landing page, click **Click here to login to Active Net!**

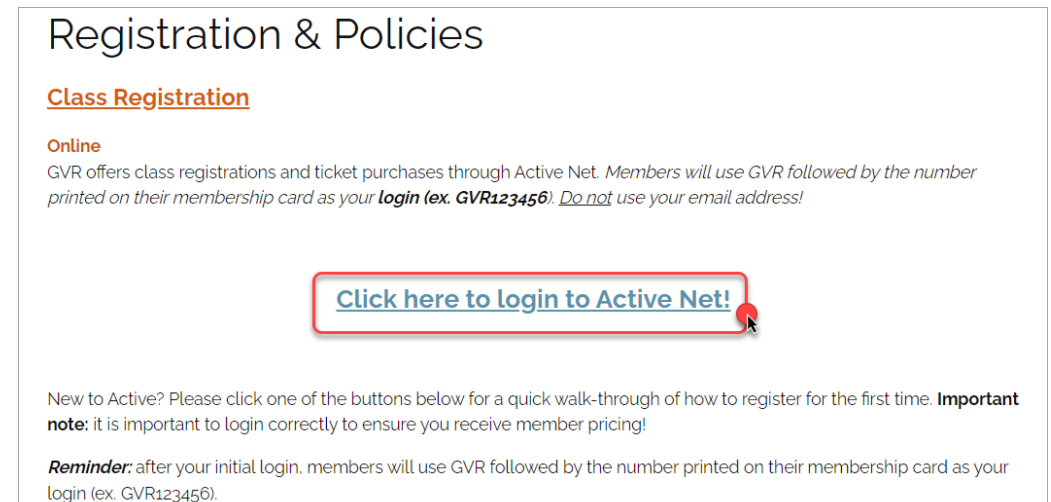

3. You will be directed to this page:

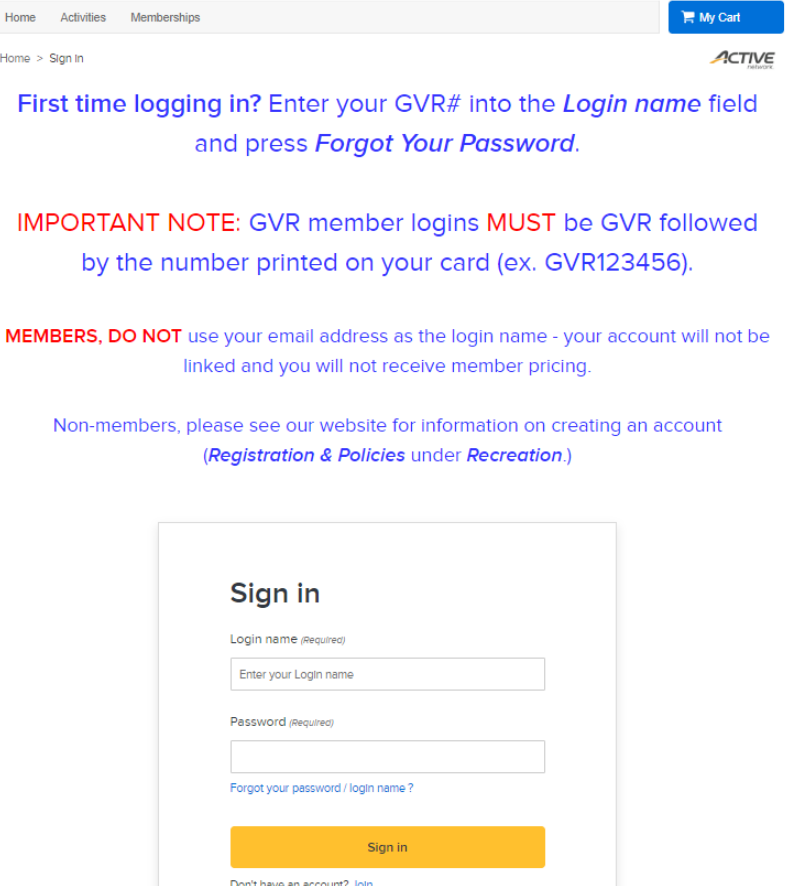

4. For your **Login name** enter your GVR# (**do not use your email address, your account will not be linked)**

Sign in

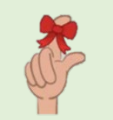

**Please note:** you MUST enter "GVR" plus your GVR number (*e.g. GVR123456*). Accounts that are created incorrectly will not receive member pricing and will be deleted.

5. Click *Forgot password*.

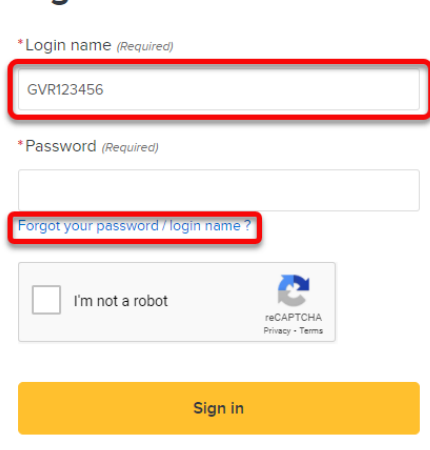

6. Enter an email address where a "reset your password" link will be sent. You will need to enter a valid email address to complete the login process.

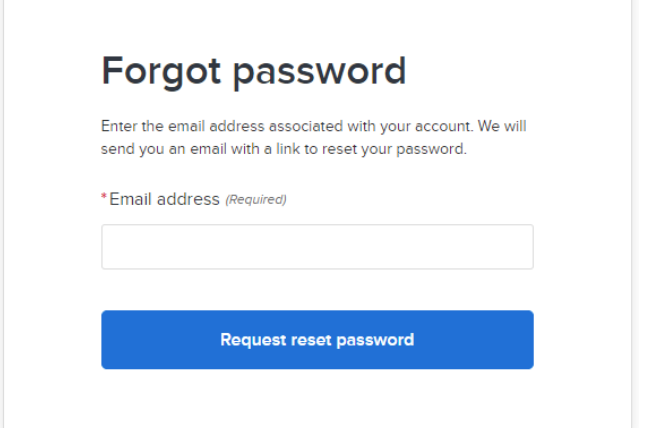

7. Check the email you just entered, you should see an email like this:

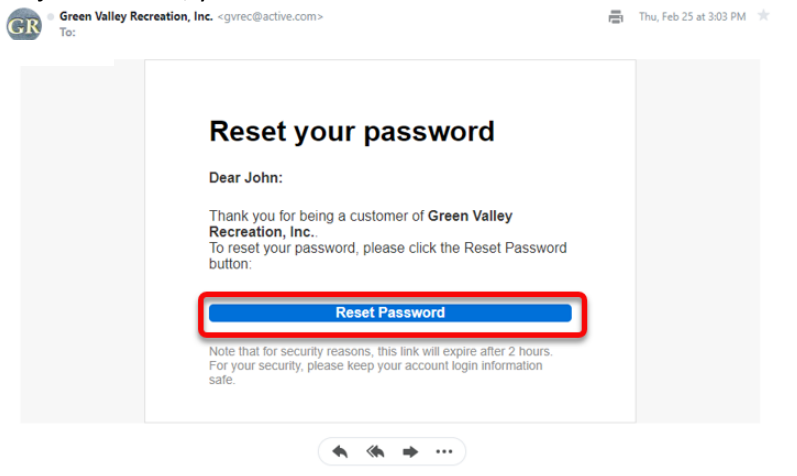

- 8. Click **Reset Password** and follow the prompts
- 9. Go back to the sign in page and enter your login name (**GVR + (your member #)** and the new password you just created
- 10. That's it! Click **Activities** in the upper left corner to browse all we have to offer!

11. The next time you need to login, just click the blue link from our *Registration & Policies* page. Your login will continue to be your GVR# you created using these steps

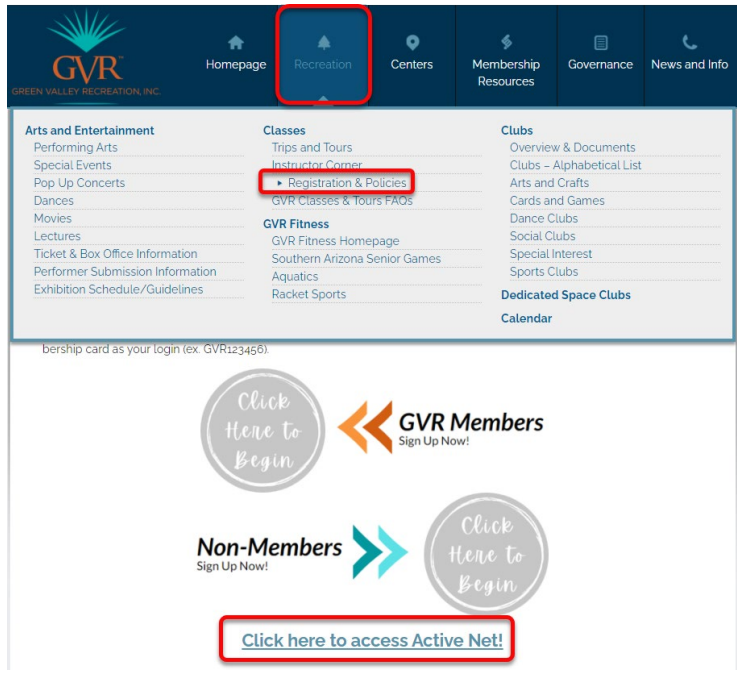